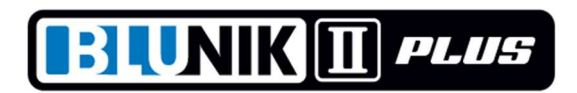

# \*\* MODO DE FUNCIONAMIENTO ROADBOOK \*\*

Este nuevo sistema de funcionamiento de BLUNIK consiste en introducir algunas distancias exactas de nuestras notas para poder validarlas cuando recorramos el tramo.

El BLUNIK II PLUS va a corregir la distancia automáticamente.

Si disponemos del accesorio SPORT CALCULATOR el BLUNIK II PLUS Corregirá también el calibraje y el porcentaje de SPORT DRIVE.

Se recomienda introducir una referencia cada 1 km aproximadamente. Introducir más puede resultar contraproducente.

Si nuestro calibraje no es muy correcto porque hemos cambiado de ruedas o la temperatura ha cambiado mucho, al validar la primera referencia tendremos un error, pero el BLUNIK II va a cambiar automáticamente la calibración y a la segunda referencia ya tendremos la precisión máxima.

# Ejemplo

- Tenemos la primera referencia #001 a 1.020 mts
- Tenemos la segunda referencia #002 a 2.231 mts
- Tenemos la tercera referencia #003 a 3.529 mts
- Partimos con una calibración de 6200 Al validar #001 el BLUNIK marca 1.041 mts
- El BLUNIK restará 21 mts y corregirá la calibración a 6075 Al validar #002 el BLUNIK marca 2.229 mts
- El BLUNIK sumara 2 mts y corregirá la calibración a 6085 Al validar #003 el BLUNIK marca 3.530 mts el BLUNIK restará 1 mts y corregirá la calibración a 6080 y así sucesivamente. Las diferencias se mantendrán siempre muy pequeñas.

# == PROGRAMACIÓN:

Al programar STAGE escogemos (con la tecla MODE) el modo RoadBook.

Este modo es equivalente a AS (Average Speed) en cuanto a programación de medias de velocidad.

Programamos las medias de velocidad exactamente como en AS

Para acceder a la programación de las Figuras del RoadBook desde la pantalla inicial de programación de STAGE pulsamos PARAM.

Si queremos, podemos cambiar la numeración de la primera Figura.

Normalmente la Figura #001 es a 0.00 km. En las siguientes pantallas, a que accedemos con tecla VIEW, podemos programar las distancias de las siguientes figuras.

Acabamos con ENTER.

# == FUNCIONAMIENTO:

Cuando iniciamos el Tramo (START) nos aparecerá la pantalla RoadBook. En la parte superior derecha aparece la numeración de la figura y en la parte inferior la distancia correspondiente.

Cuando la distancia indicada en pantalla se pone en flash, esta puede validarse con la tecla ZERO (o pedal).

Cuando la distancia está validada, la pantalla nos indica Set! en flash. Mientras Set! esta en flash aun podemos rectificar la última operación volviendo a pulsar ZERO.

Si no validamos, nos indicara ---- cuando ya no puede validarse la Figura.

Podemos cambiar de Pantalla, pero cuando pueda validarse una nueva Figura reaparecerá la pantalla RoadBook.

Cuando no estamos en la pantalla RoadBook podemos utilizar la tecla ZERO normalmente para poner a cero el Parcial.

Para volver directamente a la pantalla de RoadBook podemos pulsar ENTER

### == ESPECIFICACIONES:

\* El punto de cambio de Figura es a la mitad entre dos figuras consecutivas

\* El intervalo de validación es

un 50% del intervalo entre figuras o

el 25% del intervalo entre figuras dependiendo del

margen programado del Led Azul

En la primera figura siempre es el 50%

#### Ejemplo

Figura #001 0 mts

Figura #002 1000 mts

Figura #003 3000 mts

Figura #004 3000 mts

a partir de 500mts indicara Figura #002 a 1000 mts se podrá validar entre 750 y 1250 mts a partir de 1500mts indicara Figura #003 a 2000 mts se podrá validar entre 1750 y 2250 mts con Led azul a más de 1 seg se podrá validar entre 1875 y 2125 mts con Led azul a menos de 1 seg Cuando validamos un distancia el BLUNIK II PLUS ejecuta varias funciones

- \* Corrige la Distancia (suma o resta metros)
- \* Corrige la calibración (Si tenemos instalado y configurado SPORT CALCULATOR )
- \* Corrige el % de SPORT DRIVE (Si tenemos instalado y configurado SPORT CALCULATOR )

En tramos programados como RoadBook no podemos utilizar la tecla ENTER. Para introducir Distancias a Validar.

Podemos desactivar el Modo RoadBook siempre que nos interese dentro de un tramo.

### ---------- COMO CONFIGURAR EL SPORT CALCULATOR --------------

Podemos permitir al SPORT CALCULATOR que corrija la Calibración y el % de SPORT DRIVE.

Es preferible que el CALCULATOR corrija uno solo de los dos parámetros. Es caso de corregir solo % de SPORT la calibración es mejor que sea un poco baja, ya que el CALCULATOR no trabaja con % de SPORT negativos.

# ---------- PANTALLA DE CORRECCIONES -------------------------

Si decidimos rodar con la pantalla que indica las correcciones, podremos supervisar los metros añadidos por SPORT DRIVE y los añadidos al corregir con la tecla ZERO.

El BLUNIK saltara a la pantalla de RoadBook cada vez que haya que validar una Figura. A continuación volverá a la pantalla de correcciones.

# ---------- QUÉ HACER SI NOS EQUIVOCAMOS AL VALIDAR UN FIGURA

Cuando validamos una Figura aparece el mensaje SET! durante 5 segundos. Durante este tiempo, si volvemos a pulsar ZERO, la corrección no tendrá efecto.

Si rodamos con la pantalla de correcciones, debemos pulsar ENTER, para volver a pantalla RoadBook y a continuación ZERO para anular operación

=================== CONFIGURACIÓN DE SONDAS =========================

A la pantalla PROBE TYPE podemos variar el Voltaje de detección con telcas + / -.

Podemos variar entre 2cables y 3 cables (2W / 3W) con las teclas -> / <-

Si pulsamos MODE con el vehículo en marxa, la detección de las sondas es automática.

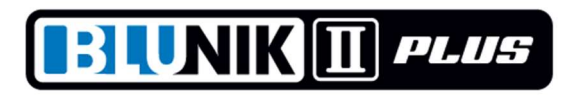